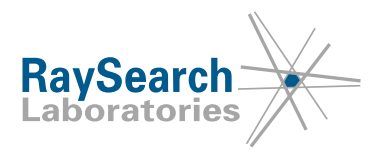

# **Powiadomienie dotyczące bezpieczeństwa, korekta dotycząca urządzenia medycznego nr 74977**

## **RayStation 4.5, 4.7, 4.9, 5, 6, 7, 8A, 8B, 9A, 9B, 10A, 10B, RayPlan 1, 2, 7, 8A, 8B, 9A, 9B, 10A, 10B, w tym niektóre dodatki Service Pack**

**Aby ustalić, czy problem dotyczy Twojej wersji, zapoznaj się z numerami kompilacji wymienionymi poniżej w polach NAZWA I WERSJA PRODUKTU 19 lutego 2021 r.**

# **RSL-P-RS FSN Class III 74977**

#### **PROBLEM**

To powiadomienie dotyczy problemu znalezionego w funkcji "Merge beams" w programie RayStation/RayPlan. W przypadku niektórych typów LINAC połączenie wiązek klinicznych z wiązkami o przybliżonej dawce może prowadzić do błędnego oznaczenia przybliżonej dawki jako dawki klinicznej. Funkcja "Merge beams" może być używana ręcznie, w skryptach lub jako część funkcji automatycznego planowania piersi.

Zgodnie z naszą najlepszą wiedzą, problem nie spowodował niewłaściwego leczenia pacjentów ani innych incydentów. Jednak użytkownik musi znać poniższe informacje, aby uniknąć nieprawidłowego obliczenia dawki podczas planowania leczenia.

#### **GRUPA DOCELOWA**

To powiadomienie jest skierowane do wszystkich użytkowników planowania fotonów 3D-CRT lub IMRT w RayStation/RayPlan, którzy używają modeli LINAC z regułą ruchu szczęki ustawioną jako "Per segment" (Na segment), takich jak Elekta Agility, lub modeli LINAC z regułą ruchu szczęki ustawioną jako "Fixed" (Stała) i "Dual-layer MLC" (Dwuwarstwowe MLC), takich jak Varian Halcyon.

To powiadomienie nie dotyczy modeli LINAC z regułą ruchu szczęki ustawioną jako "Per beam" (Na wiązkę). Nie dotyczy również modeli z regułą ruchu szczęki ustawioną jako "Fixed" (Stała), chyba że są one modelowane jako "Dual-layer MLC" (Dwuwarstwowe MLC).

Dotyczy tylko planów leczenia z technikami 3D-CRT i SMLC. Nie dotyczy planów z innymi technikami leczenia, takimi jak VMAT, Conformal Arc, Static Arc i DMLC. Nie dotyczy planów dla urządzeń TomoTherapy. Tak samo nie dotyczy planów dla elektronów, protonów, jonów węgla lub jonów helu.

#### **NAZWA I WERSJA PRODUKTU**

Wersje, których dotyczy powiadomienie: RayStation 4.5, 4.7, 4.9, 5, 6, 7, 8A, 8B, 9A, 9B, 10A, 10B, RayPlan 1, 2, 7, 8A, 8B, 9A, 9B, 10A, 10B, w tym niektóre dodatki Service Pack. Aby ustalić, czy powiadomienie dotyczy używanej wersji, otwórz okno dialogowe Informacje o RayStation w aplikacji RayStation/RayPlan i sprawdź, czy podany tam numer kompilacji to '4.5.1.14', '4.7.2.5', '4.7.3.13', '4.7.4.4',

RSL-P-RS FSN Class III 74977 PL Powiadomienie dotyczące bezpieczeństwa, korekta dotycząca urządzenia medycznego nr 74977

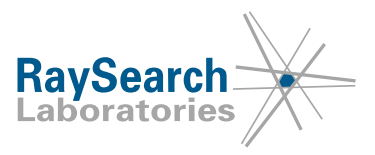

'4.7.5.4', '4.7.6.7', '4.9.0.42', '5.0.1.11', '5.0.2.35', '5.0.3.17', '6.0.0.24', '6.1.1.2', '6.2.0.7', '6.3.0.6', '7.0.0.19', '8.0.0.61', '8.0.1.10', '8.1.0.47', '8.1.1.8', '8.1.2.5', '9.0.0.113', '9.1.0.933', '9.2.0.483', '10.0.0.1154', '10.0.1.52' lub '10.1.0.613'. Jeśli tak, to niniejsze powiadomienie ma zastosowanie do Twojej wersii.

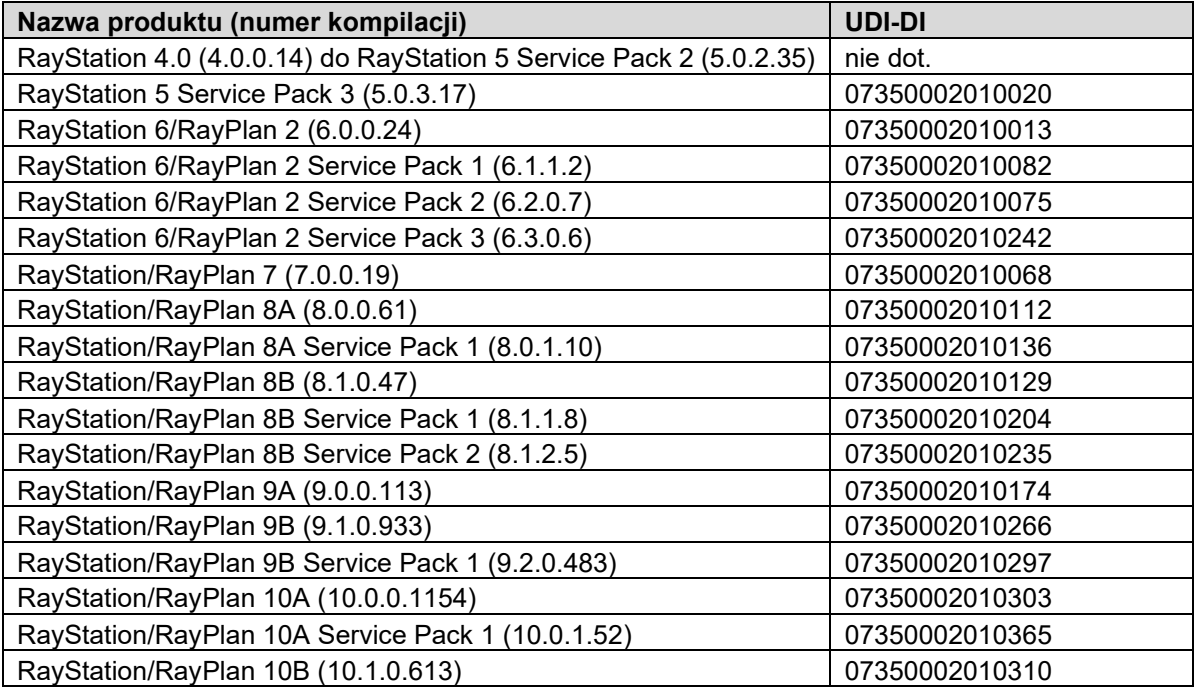

#### **OPIS**

Aby umożliwić planowanie metodą pole w polu, dwie lub więcej wiązek można połączyć w jedną wiązkę. Funkcji "Merge beams" (Scal wiązki) można używać w trzech scenariuszach:

- Ręczna operacja "Merge beams" (Scal wiązki) w module 3D-CRT
- Skrypty podczas używania akcji MergeBeamSegments
- Automatyczne planowanie piersi

W zależności od układu wiązek i ograniczeń urządzenia, dawka może zostać automatycznie unieważniona jako część scalenia. Jednak dawka scalonej wiązki zostanie wyświetlona i będzie niepoprawnie oznaczona algorytmem dawki używanym dla wiązki docelowej, to znaczy wiązki, z którą łączone są inne wiązki.

Ze względów wydajnościowych optymalizacja planów fotonów jest wykonywana przy użyciu algorytmu SVD, który jest mniej dokładny niż algorytmy używane do obliczania dawki końcowej. Dystrybucja dawki zostanie wówczas wyświetlona jako "Approximate" (Przybliżona) i nie będzie można zatwierdzić ani wyeksportować planu, dopóki nie zostanie wykonane obliczenie dawki końcowej przy użyciu algorytmu dawki klinicznej. Dawka obliczona za pomocą algorytmu zatwierdzonego dla dawki końcowej jest wyświetlana jako "Clinical" (Kliniczna).

W niektórych przypadkach, podczas łączenia dwóch wiązek, gdzie pierwsza wiązka ma dawkę kliniczną, a druga wiązka ma przybliżoną dawkę, dawka wynikowej wiązki zostanie oznaczona jako "Clinical" (Kliniczna), chociaż dawka dla niektórych segmentów wiązki jest nadal obliczana za pomocą algorytmu SVD i powinna być oznaczona jako "Approximate: Mixed dose" (Przybliżona: dawka mieszana). Różnica między przybliżoną a końcową dawką kliniczną jest w większości przypadków niewielka, ale w ciele mogą znajdować się obszary, takie jak płuca, gdzie różnica może być znacząca.

RSL-P-RS FSN Class III 74977 PL Powiadomienie dotyczące bezpieczeństwa, korekta dotycząca urządzenia medycznego nr 74977

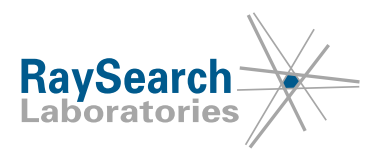

## **DZIAŁANIA, KTÓRE MA PODJĄĆ UŻYTKOWNIK**

#### • **Ręczna operacja "Merge beams" (Scal wiązki) w module 3D-CRT**

Scenariusz: Podczas łączenia wiązki B1 z innymi wiązkami (np. B2 i B3) w module 3D-CRT. Akcja: Jeśli wiązka docelowa B1 ma dawkę kliniczną przed połączeniem, upewnij się, że wszystkie wiązki do scalenia (B2 i B3) mają również dawkę kliniczną obliczoną za pomocą tego samego algorytmu dawki.

#### • **Skrypty podczas korzystania z akcji MergeBeamSegments**

Scenariusz: Podczas uruchamiania skryptu zawierającego akcję MergeBeamSegments, jak poniżej:

*beam\_set.MergeBeamSegments(TargetBeamName="B1", MergeBeamNames=["B2", "B3"])* Akcja: Jeśli wiązka docelowa B1 ma dawkę kliniczną przed uruchomieniem skryptu, upewnij się, że wiązki, które mają być scalone (B2 i B3), również mają dawkę kliniczną obliczoną za pomocą tego samego algorytmu dawki.

• **Automatyczne planowanie piersi** Scenariusz: Podczas tworzenia planu leczenia w module automatycznego planowania piersi, wygenerowany plan piersi ma dwie wiązki: A1 i A2. Akcje:

- 1. Zmień moduł na Plan optimization (Optymalizacja planu).
- 2. Unieważnij dawkę dla wiązek A1 i A2, zmieniając właściwość wiązki, którą można łatwo przywrócić (np. zmień kąt stołu z 0 na 1).
- 3. Ustaw właściwość wiązki z powrotem na zamierzoną wartość (np. ustaw kąt stołu z powrotem na 0 dla obu wiązek).
- 4. Oblicz dawkę końcową.
- Poinformuj personel planowania i wszystkich użytkowników o tym obejściu.
- Sprawdź swój produkt i zidentyfikuj wszystkie zainstalowane jednostki za pomocą powyższych numerów wersji oprogramowania.
- **Potwierdź przeczytanie i zrozumienie tego powiadomienia, odpowiadając na wiadomość email z powiadomieniem.**

#### **ROZWIĄZANIE**

Ten problem zostanie rozwiązany w następnej wersji RayStation/RayPlan, planowanej do wprowadzenia na rynek w maju 2021 r. (w zależności od dopuszczenia na niektórych rynkach). Jeśli klienci chcą nadal korzystać z wersji RayStation/RayPlan, których dotyczy niniejsze powiadomienie, wszyscy użytkownicy muszą znać treść tego powiadomienia. Alternatywnie, klienci mogą zdecydować się na aktualizację do nowej wersji, gdy stanie się ona dostępna do użytku klinicznego.

#### **PRZEKAZYWANIE NINIEJSZEGO POWIADOMIENIA**

Niniejsze powiadomienie musi zostać przekazane wszystkim osobom, którym potrzebne są te informacje w Twojej organizacji. Prosimy o zapoznanie się z tym powiadomieniem, jeśli używana jest jakakolwiek wersja RayStation/RayPlan, której dotyczy ten problem, aby zapewnić skuteczność jego obejścia.

Dziękujemy za współpracę i przepraszamy za wszelkie niedogodności.

Aby uzyskać informacje prawne, prosimy o kontakt [quality@raysearchlabs.com](mailto:%20quality@raysearchlabs.com)

RaySearch powiadomi odpowiednie agencje regulacyjne o niniejszym powiadomieniu dotyczącym bezpieczeństwa.

RSL-P-RS FSN Class III 74977 PL Powiadomienie dotyczące bezpieczeństwa, korekta dotycząca urządzenia medycznego nr 74977

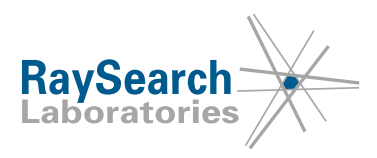

# **POTWIERDZENIE ODBIORU**

## **POTWIERDŹ, ŻE OTRZYMAŁEŚ TO FSN**

## **Odpowiedz na ten sam adres e-mail, z którego przesłano Ci to powiadomienie, oświadczając, że je przeczytałeś i zrozumiałeś.**

Alternatywnie możesz wysłać e-mail lub zadzwonić do lokalnego biura wsparcia, aby potwierdzić to powiadomienie.

Jeśli chcesz załączyć podpisany formularz odpowiedzi do wiadomości e-mail, wypełnij poniżej. Możesz również przesłać ten formularz faksem pod numer 888 501 7195 (tylko w USA).

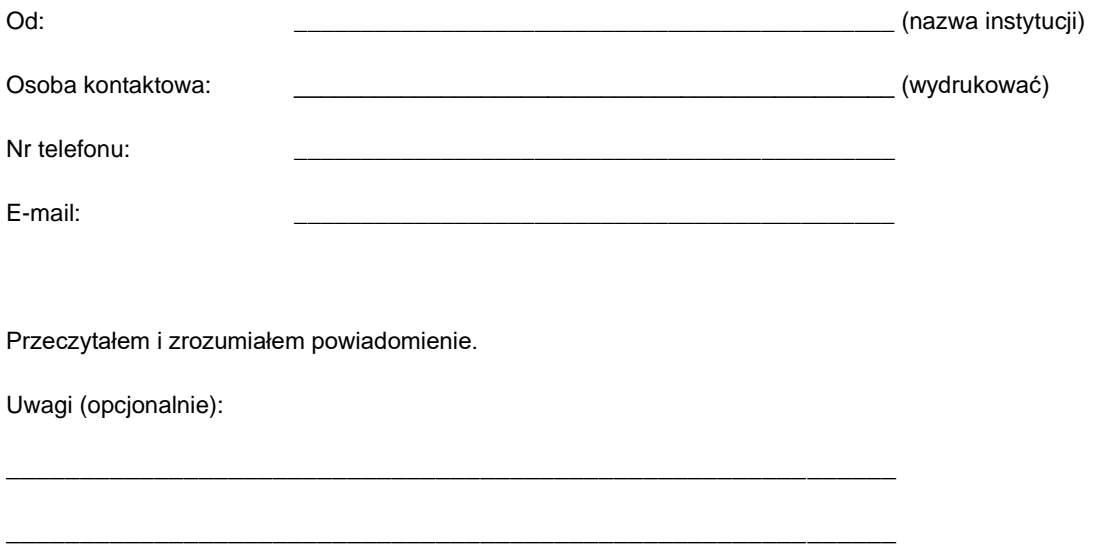